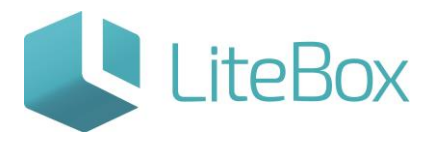

## ОТКАЗ В ПРИЕМКЕ АЛКОГОЛЬНОГО ТОВАРА ПО ПОЛУЧЕННОЙ ИЗ ЕГАИС НАКЛАДНОЙ

Руководство пользователя

версия LiteBox 1.0

**© 2016 Ульяновск**

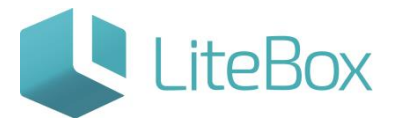

## **ОТКАЗ В ПРИЕМКЕ АЛКОГОЛЬНОГО ТОВАРА ПО ПОЛУЧЕННОЙ ИЗ ЕГАИС НАКЛАДНОЙ**

Ниже описана реализация в Litebox схемы №2 взаимодействия Поставщик-ЕГАИС-Покупатель, подробнее см. пункт [«Описание функционала «приемки»](http://support.litebox.ru/manual/litebox-reshenie-dlya-raboty-s-egais/egais-priemka-nakladnykh/detail/opisanie-funktsionala-i-interfeysa-modulya-postavki/).

Для отказа в приемке алкогольного товара по полученной из ЕГАИС накладной необходимо:

- выбрать поставщика, от которого поступил товар;
- выбрать необходимый документ в таблице, используя фильтр документов (подробнее см. п.п. [«Приемка накладных от поставщика из ЕГАИС»](http://support.litebox.ru/manual/litebox-reshenie-dlya-raboty-s-egais/egais-priemka-nakladnykh/detail/priemka-nakladnykh-ot-postavshchika-iz-egais/)).

Отказ в приемке осуществляется для приходных накладных со статусом документа «Сформированный. Новый из ЕГАИС».

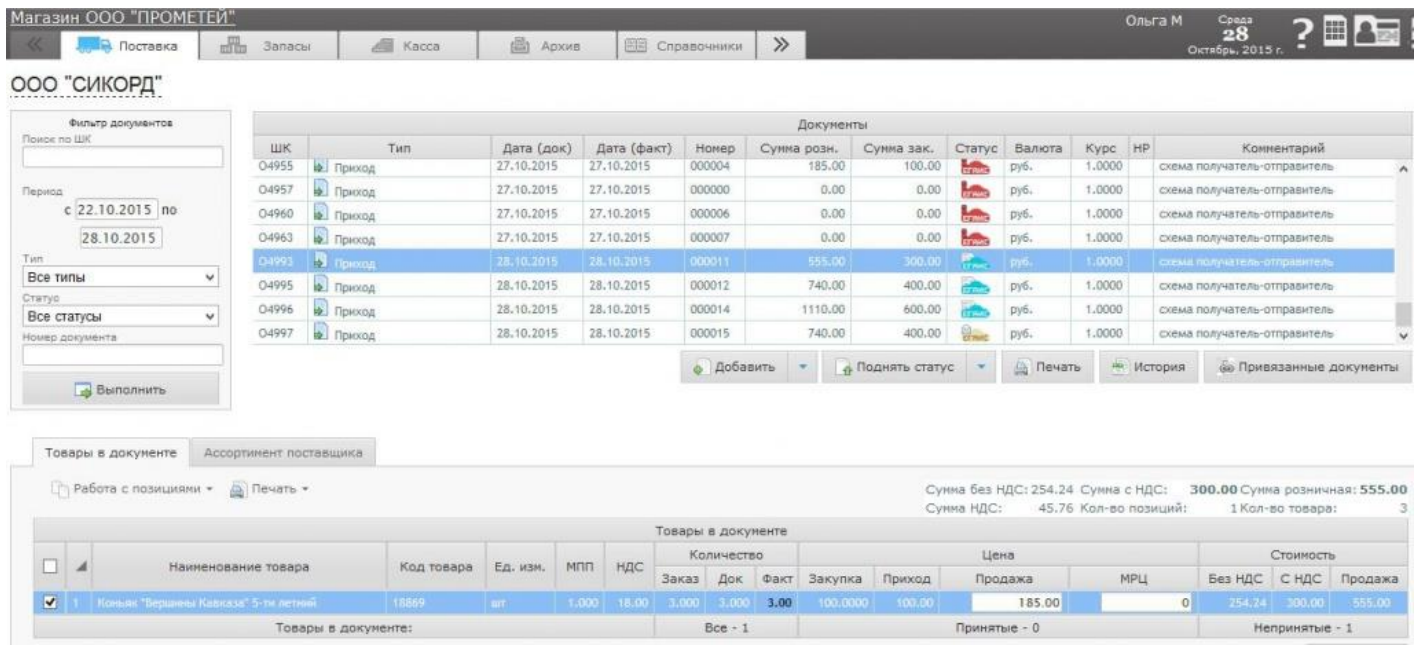

Для отказа в принятии товара во вкладке «Товары в документе» выделите продукцию (проставьте галку) и нажмите кнопку «Работа с позициями».

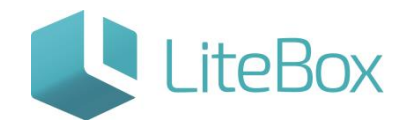

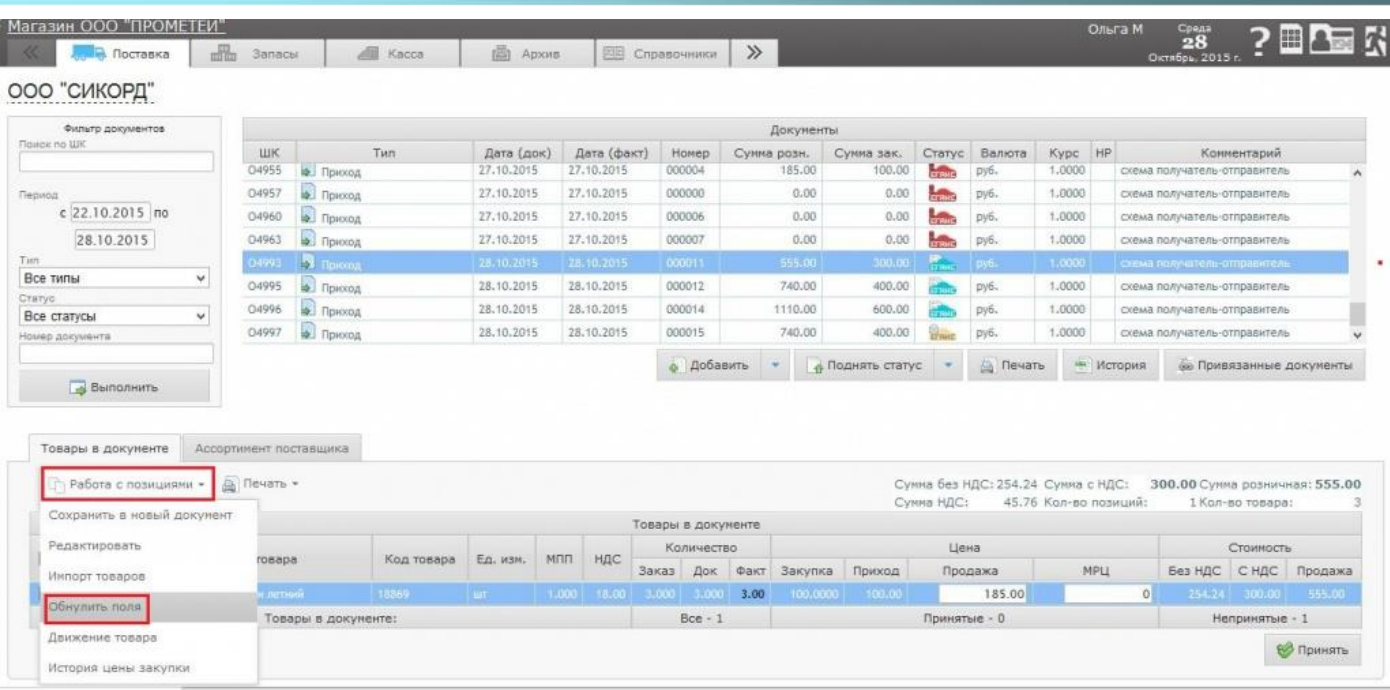

В выпадающем меню выберите «Обнулить поля».

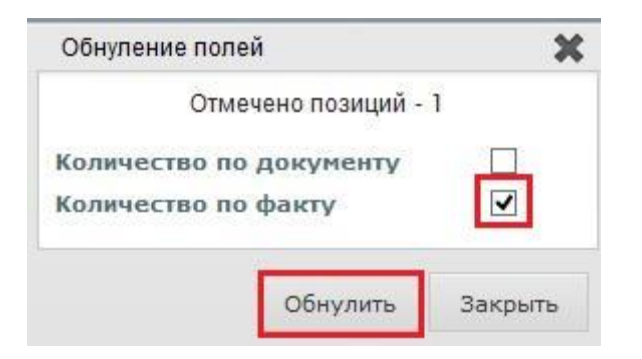

В окне «Обнуление полей» напротив поля «Количество по факту» проставьте галку и нажмите кнопку «Обнулить».

## Отправка Акта отказа в приеме товара по накладной, полученной из ЕГАИС

После отказа в приемке алкогольного товара по накладной (документ типа «Приход») необходимо направить в ЕГАИС Акт отказа в приеме товара.

<Для этого нажмите на кнопку «Отправить в ЕГАИС», расположенную под таблицей документов.

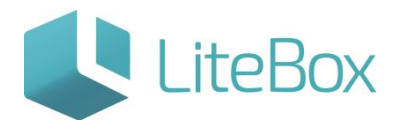

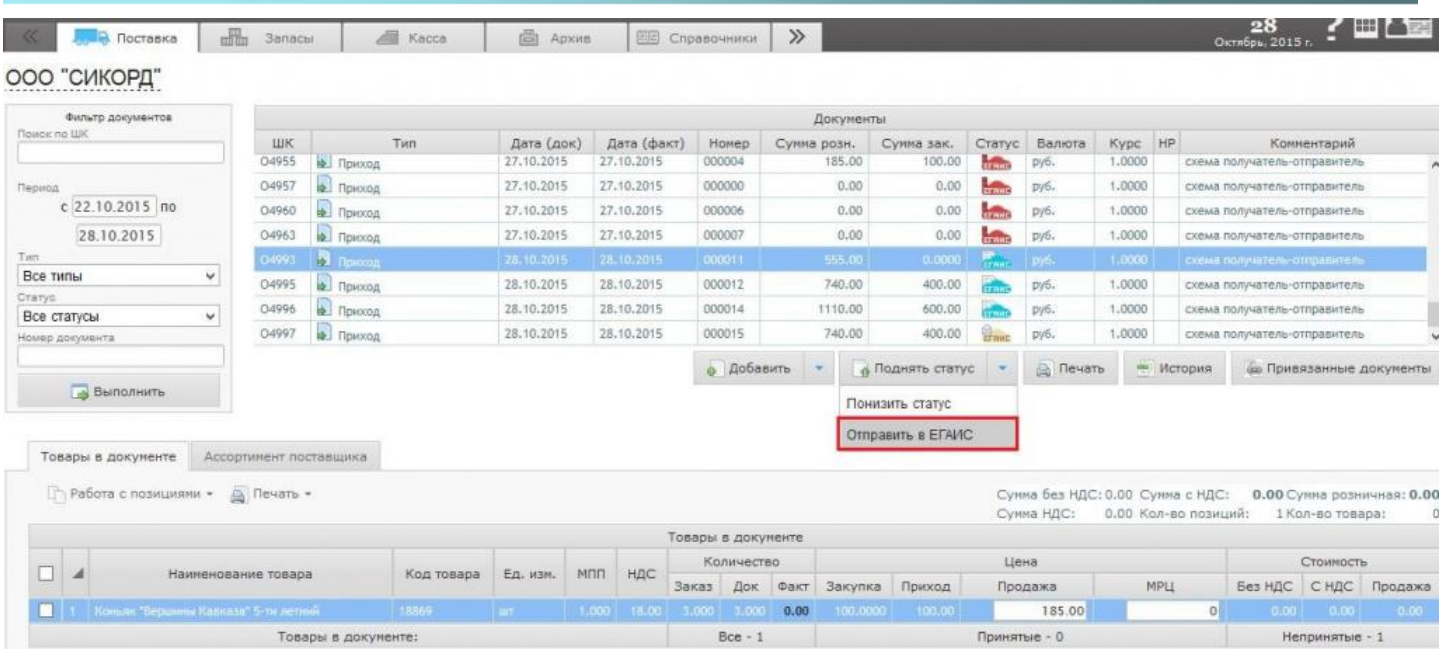

Накладная поменяет статус документа с **Паль** «Сформированный. Новый из ЕГАИС» на **ЕЛЕВИИ** «Сформированный. Ожидается отправка акта в ЕГАИС.»

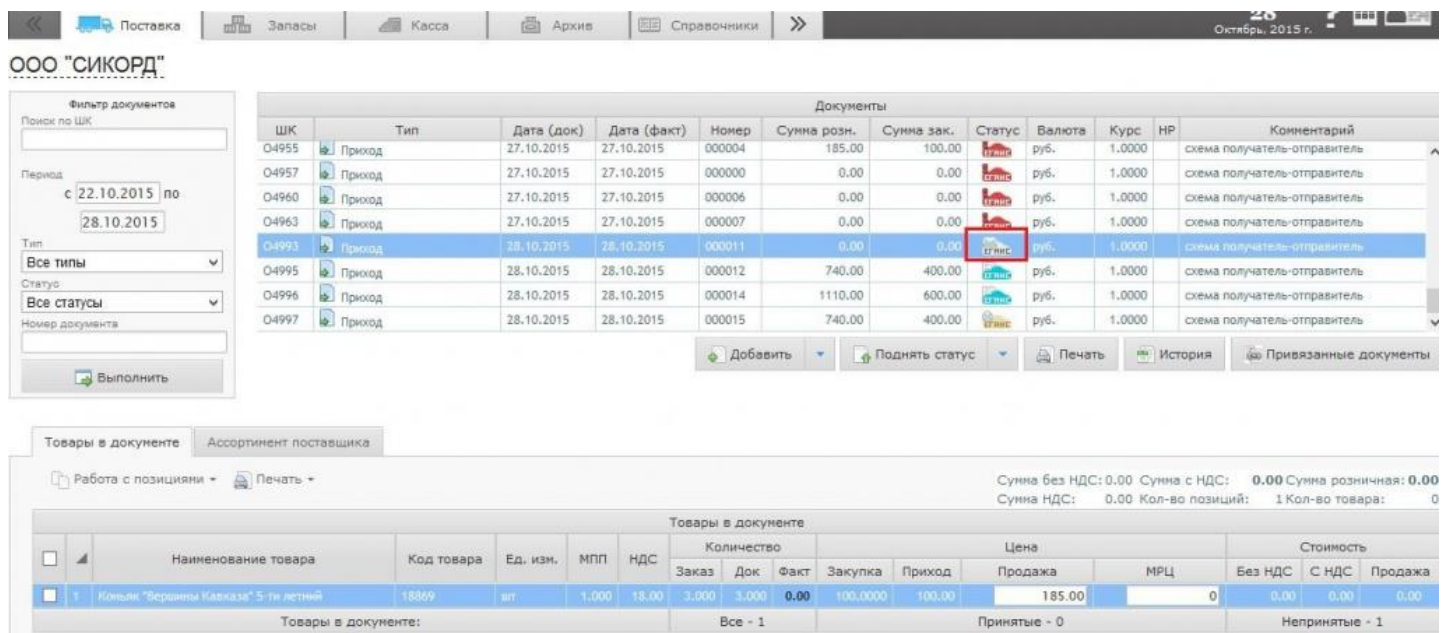

Статус документа при успешном направлении акта отказа в ЕГАИС автоматически изменится на **«Сформированный. Ожидается ответ на акт от ЕГАИС.»**.

Алкогольный товар будет считаться не принятым, когда у документа – накладной установится статус **« Сформированный. Акт принят ЕГАИС. Акт отказа принят** поставщиком».

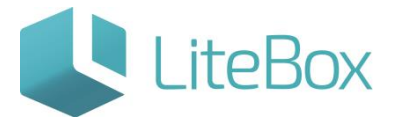

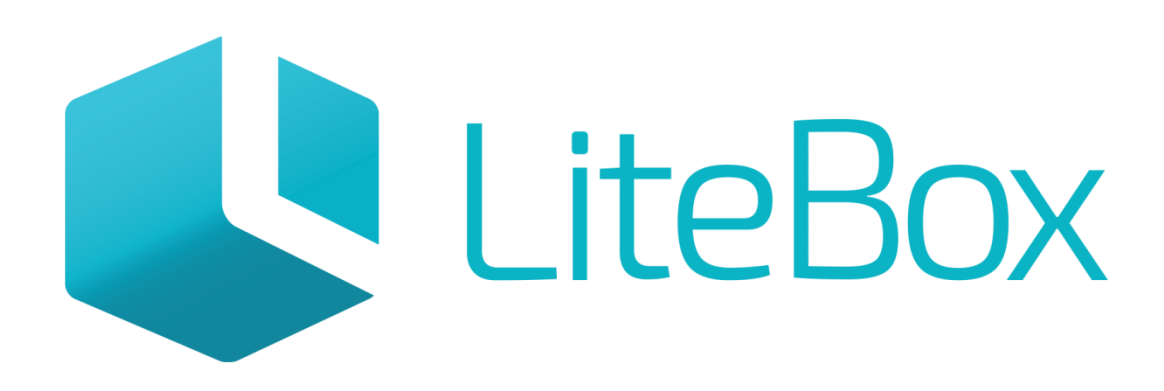

## Управляй магазином легко!